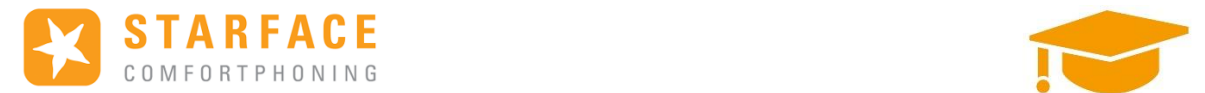

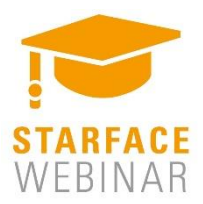

# Starface Cloud…

# …Tout ce que vous devez connaitre !

#### <https://www.starface.com/fr/cloud/>

### Sommaire:

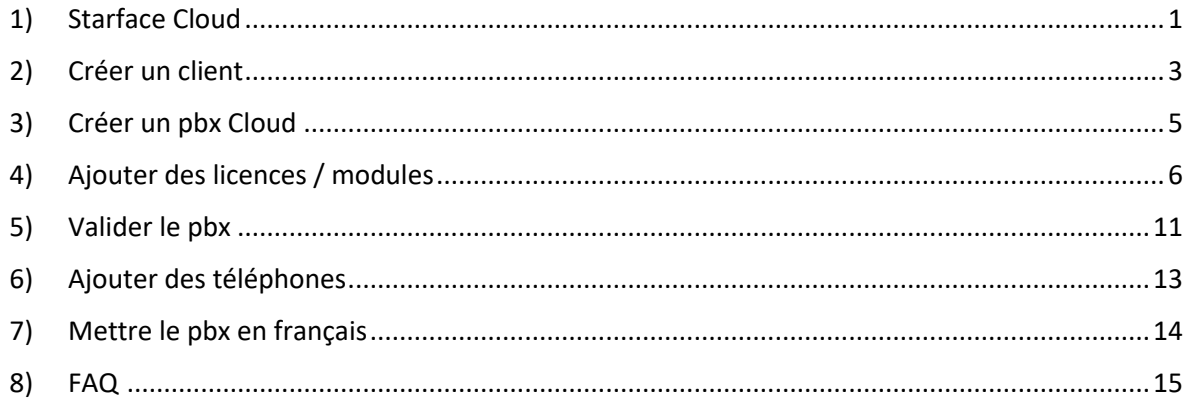

### <span id="page-0-0"></span>1) Starface Cloud

Les services de Cloud STARFACE combinent les avantages des systèmes exploités au niveau local et des « services gérés » hébergés à l'extérieur. Vous aurez un accès exclusif à une

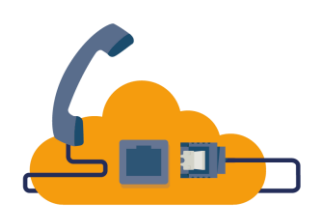

instance configurée individuellement et hébergée dans un centre de données haute sécurité en Allemagne. Les services de Cloud STARFACE sont disponibles exclusivement par l'intermédiaire de nos partenaires STARFACE qualifiés.

Arguments en faveur du Cloud.

Une architecture Cloud moderne vous permet d'étendre la communication de votre entreprise quasiment sans limites – à travers les sites, pays et même continents. Raisons principales d'utiliser le Cloud :

- Hébergement sûr
- Haute sécurité en cas de défaillance
- Protection des données selon les standards allemands
- Évolutivité progressive
- Administration via une interface Web
- Durées de contrat flexibles
- Mise en service rapide sans travaux d'installation
- Facturation précise par utilisateur individuel
- Aucun composant matériel nécessaire

Hébergé en Allemagne.

Étant donné que votre Cloud STARFACE se trouve dans notre centre de données, vous n'avez à vous soucier ni de l'hébergement ni de l'entretien. Le logiciel évolue continuellement et vous pouvez choisir le meilleur moment pour effectuer les mises à jour.

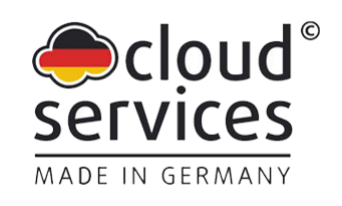

« Fabriqué en Allemagne »

L'hébergement dans des centres de données allemands vous apporte une sécurité supplémentaire : La gestion contractuelle, la protection des données, la loi applicable et la juridiction compétente sont soumises à la loi allemande.

Il s'agit ici, depuis 2013, de la société Netcup. C'est une filial du groupe Anexia.

Il est prévu d'ouvrir un centre d'hébergement en Autriche et en Suisse courant Avril. Il n'y a revanche pas de date pour la France.

« Zero Touch » – aucune intervention manuelle.

Pour les systèmes téléphoniques également hébergés, les appareils terminaux de nos fabricants partenaires Gigaset, Yealink et Snom peuvent être provisionnés automatiquement avec une configuration standard ainsi qu'avec les mises à jour firmware les plus récentes.

Aucun matériel nécessaire.

La version Premium du Client UCC vous offre un softphone complet avec gestionnaire d'appels utilisable également avec le Cloud. Complétée par un casque audio, cette version constitue une vraie alternative à votre téléphone de bureau vous permettant même de téléphoner via le microphone de votre ordinateur portable.

## <span id="page-2-0"></span>2) Créer un client

Rendez-vous sur<https://www.starface.com/fr/>

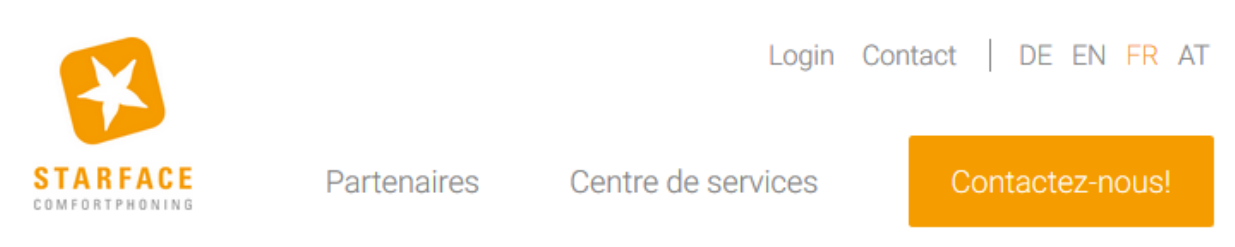

Cliquez sur FR si besoin puis sur Login.

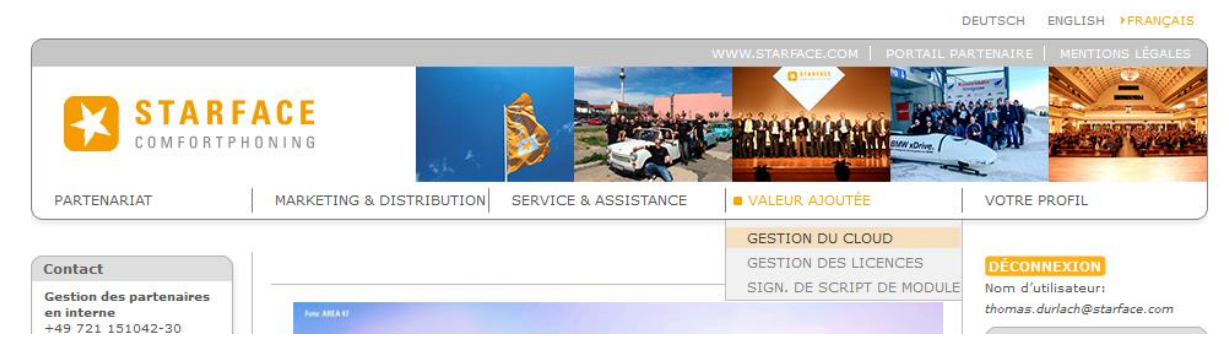

Cliquez sur « gestion du cloud ».

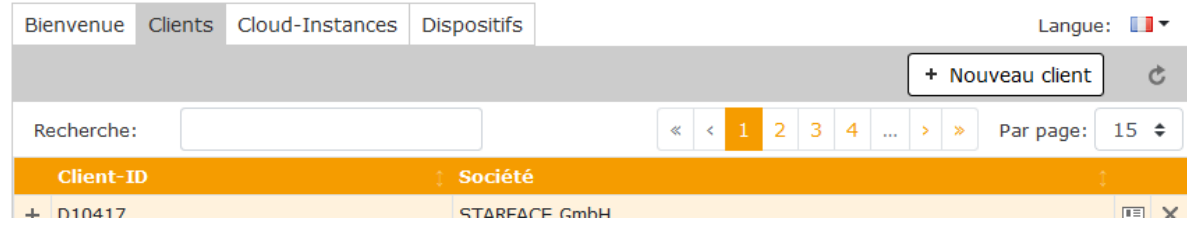

Retrouvez tous vos clients Cloud dans l'onglet clients.

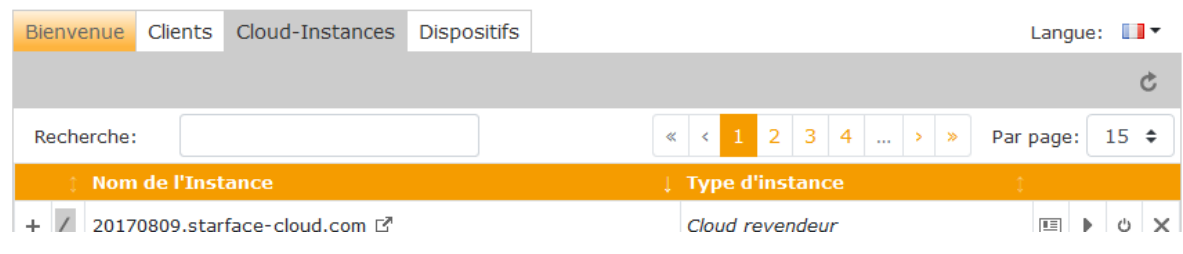

Retrouvez toutes vos instances Cloud dans cet onglet.

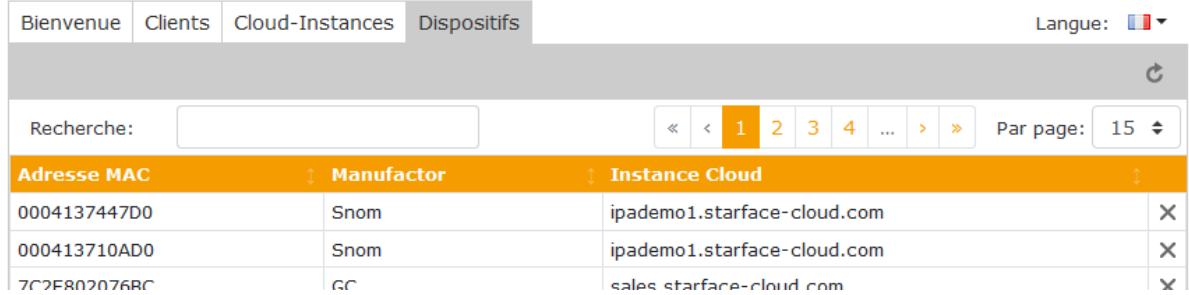

Retrouvez tous vos dispositifs dans cet onglet.

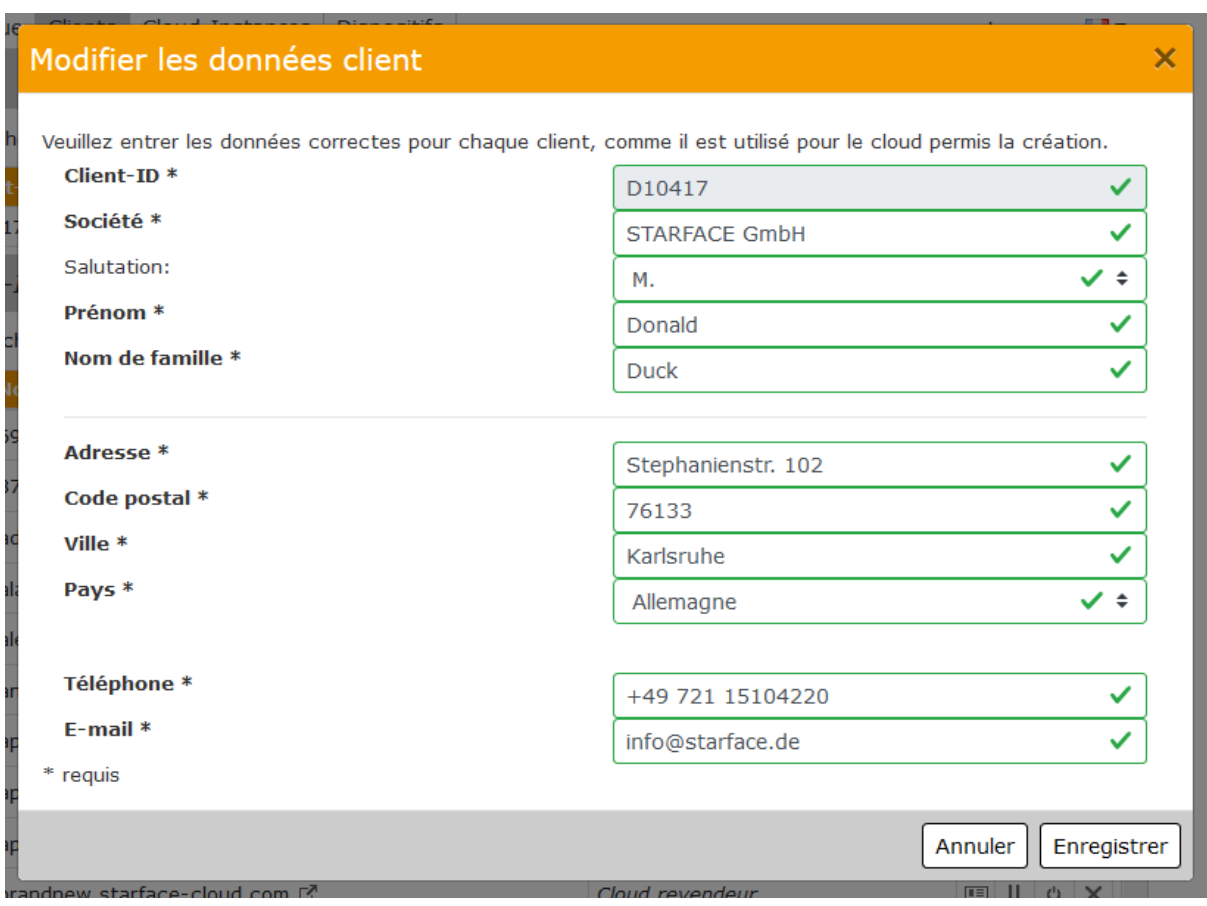

Allez dans l'onglet Client puis cliquer sur nouveau client. Attention : Il faut renseigner votre D-Number partenaire.

### <span id="page-4-0"></span>3) Créer un pbx Cloud

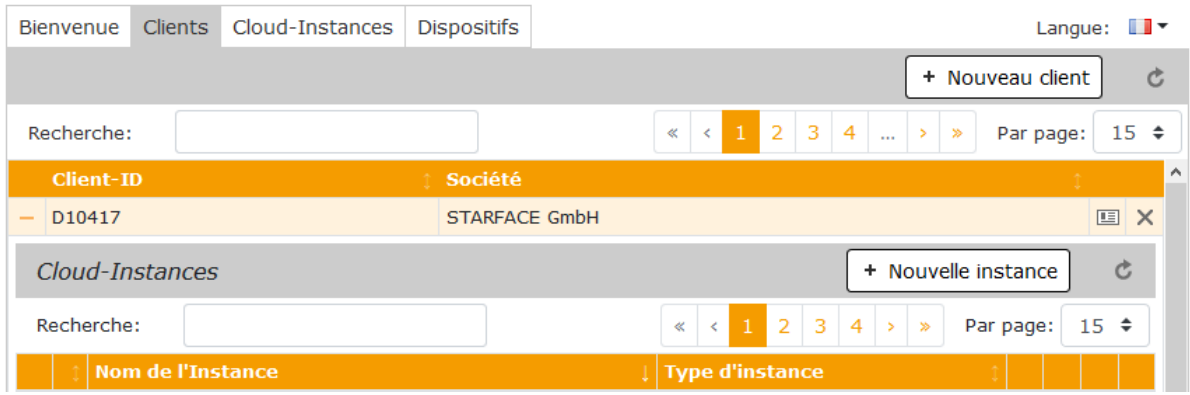

Une fois que le client est créé, vous pouvez cliquer sur Nouvelle instance.

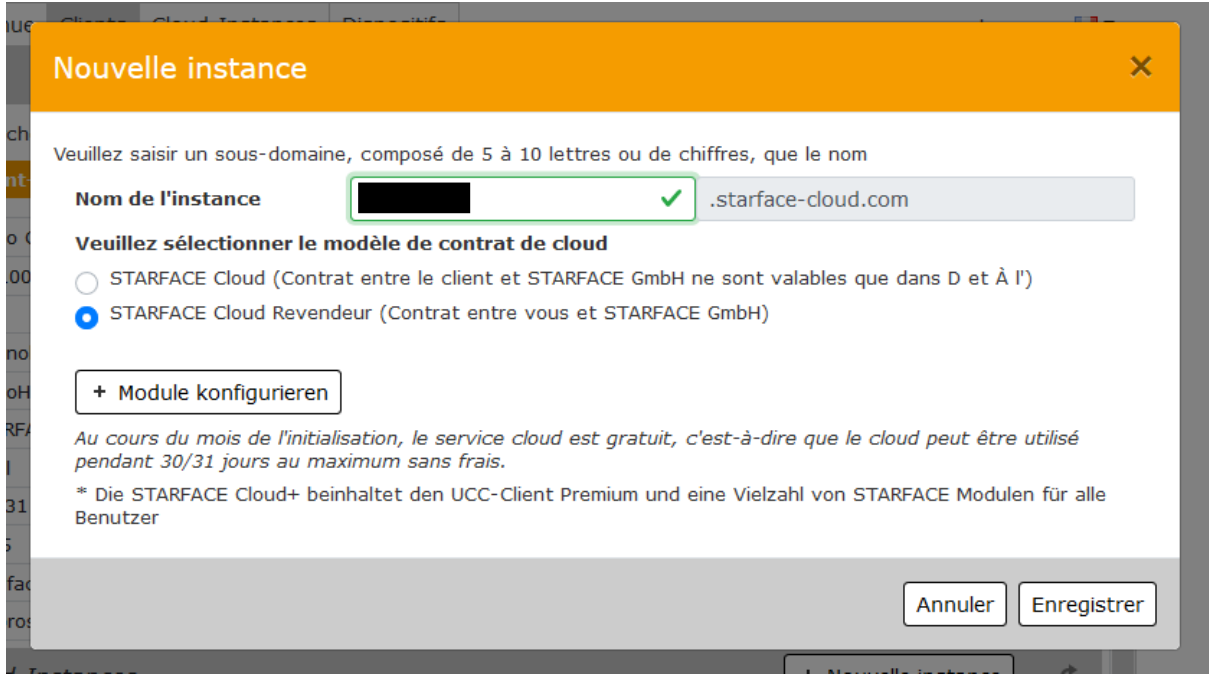

Pour le nom de l'instance soit valide, il doit être disponible.

Il y a deux types de contrat :

- Le premier est entre le client final et Starface. Il n'est actuellement disponible qu'en Allemagne. Il devrait être disponible en Autriche et en Suisse pour fin Avril (traduction du contrat en cours)
- Le deuxième entre le partenaire et Starface.

Vous pouvez ensuite ajouter des modules.

# <span id="page-5-0"></span>4) Ajouter des licences / modules

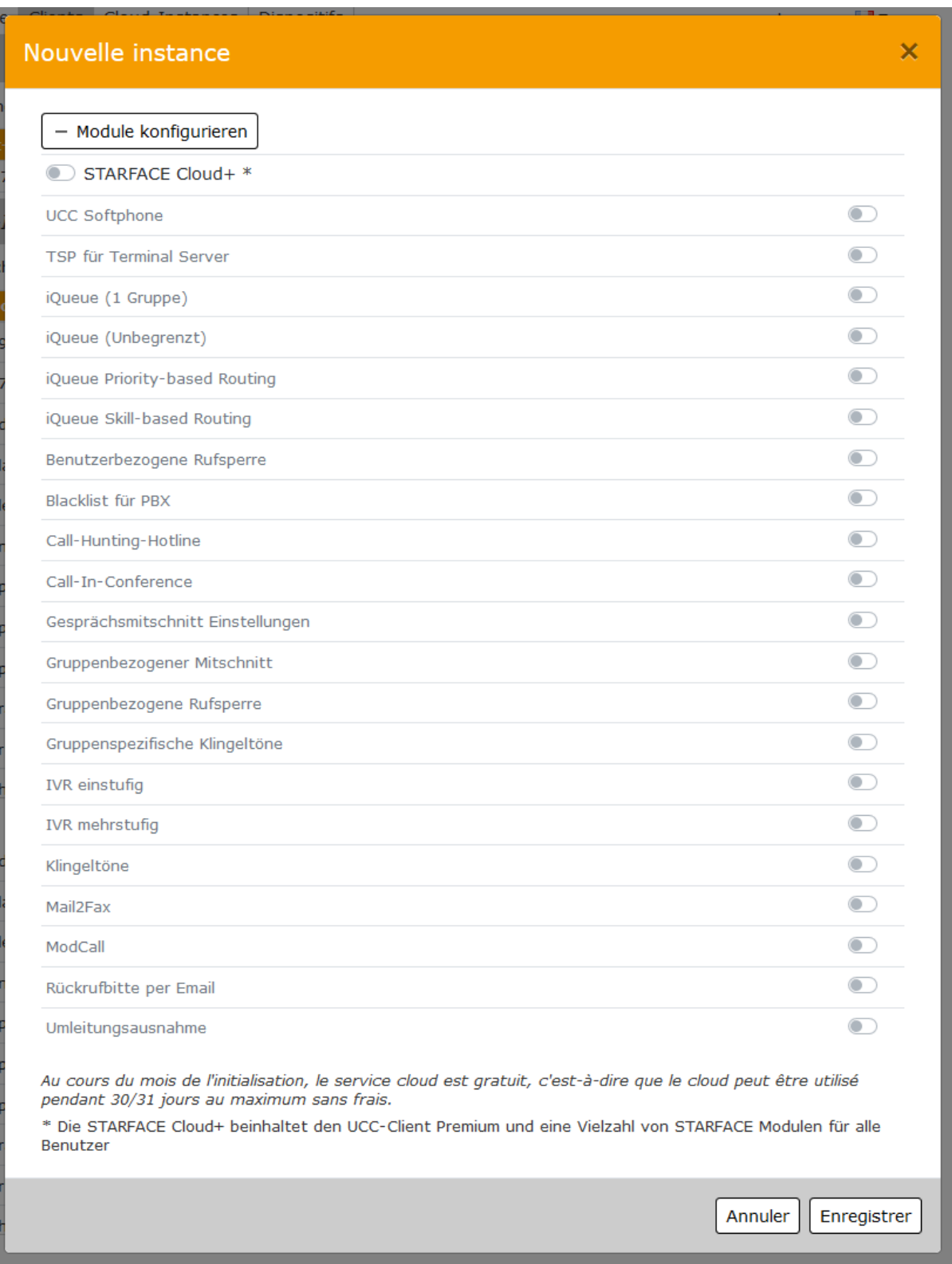

Comment fonctionne le système de licence ?

- La Facturation est automatique.
- Les licences BASIC n'apparaissent pas sur le portail. Elles sont détectées automatiquement. Il est possible d'avoir 200 licences basic max (voir le nombre détecté de licences dans le pbx > état du système > résumer système)
- Vous pouvez à modifier à n'importe quel moment et de manière autonome les licences /modules
- S'il y a une modification à la baisse pendant le mois, nous retenons le nombre de licence le plus élevé pour la facturation. Le report se fait donc sur le mois suivant.

### Option pbx cloud :

- UCC Softphone (premium) €
- TSP für Terminal Server / TSP pour Terminal Server : Les utilisateurs peuvent utiliser le client STARFACE UCC sur un serveur Windows Terminal Server €
- iQueue (1 Gruppe) / iQueue (1 groupe).
- iQueue (Unbegrenzt) / iQueue (illimitée). Les appels entrants sont maintenus dans une file d'attente jusqu'à ce qu'ils puissent être attribués à un utilisateur du groupe. <https://knowledge.starface.de/pages/viewpage.action?pageId=38602403> FR €
- iQueue Priority-based Routing / iQueue Routage basé sur les priorités : Il permet la hiérarchisation des appelants entrant par priorités <https://knowledge.starface.de/pages/viewpage.action?pageId=38602654> FR €
- iQueue Skill-based Routing / iQueue routage basé sur les compétences : Le routage basé sur les compétences est utilisé pour assigner les appels entrants en fonction des compétences individuelles des agents. Pour ce faire, les compétences doivent être attribuées à l'avance aux utilisateurs correspondants du groupe iQueue. L'appel est alors redirigé vers les agents du groupe iQueue, qui possèdent la bonne combinaison de compétences en fonction de l'appel. <https://knowledge.starface.de/pages/viewpage.action?pageId=38602184> FR €

Benutzerbezogene Rufsperre / Interdiction des appels liés à l'utilisateur : Ce module permet de mettre en place pour un utilisateur un blocage d'appel protégé par un code PIN. Cela signifie que l'utilisateur ne peut atteindre que les autres utilisateurs et groupes internes.

<https://knowledge.starface.de/pages/viewpage.action?pageId=33784773> DE €

- Blacklist für PBX / Liste noire pour les PBX : Avec ce module, les appels entrants de certains numéros de téléphone ou de plages de numéros entières peuvent être bloqués. L'appel entrant est rejeté par un signal occupé. <https://knowledge.starface.de/pages/viewpage.action?pageId=38602232> FR €
- Call-Hunting-Hotline / Groupement d'appel : L'appel entrant n'est renvoyé qu'à un seul membre du groupe à la fois. Si cet utilisateur ne répond pas à l'appel dans les 15 secondes, l'appel est transféré au membre actif suivant du groupe, et ainsi de suite jusqu'au timeout. L'ordre du Call-Hunting correspond à la liste des membres dans l'onglet Affectation de personne d'un groupe et peut également y être modifié (voir aussi « [Configurer le groupe existant](https://knowledge.starface.de/display/SWF/Configurer+le+groupe+existant) »). [https://knowledge.starface.de/display/SWF/Configurer+un+nouveau+groupe+sur+ST](https://knowledge.starface.de/display/SWF/Configurer+un+nouveau+groupe+sur+STARFACE) [ARFACE](https://knowledge.starface.de/display/SWF/Configurer+un+nouveau+groupe+sur+STARFACE) FR €
- Call-In-Conference / Conférence téléphonique : Ce module offre la possibilité d'entrer dynamiquement dans une salle de conférence en appelant un numéro spécifique. <https://knowledge.starface.de/pages/viewpage.action?pageId=33784832> DE €
- Gesprächsmitschnitt Einstellungen / Paramètres d'enregistrement des appels : Ce module permet de configurer si une annonce sonore est émise ou non lors du lancement d'un enregistrement d'appel sur le pbx (voir aussi par exemple les touches de raccourci du téléphone). Il est aussi possible de configurer si le message d'enregistrement fait déjà partie de l'enregistrement ou non. <https://knowledge.starface.de/pages/viewpage.action?pageId=33784802> DE €
- Gruppenbezogener Mitschnitt / Enregistrement lié au groupe : Ce module, permet d'enregistrer de manière entièrement automatique les appels entrants et sortants d'un groupe d'utilisateurs. Il est également possible d'exporter les listes d'appels d'un groupe d'utilisateurs vers des fichiers journaux. <https://knowledge.starface.de/pages/viewpage.action?pageId=33784871> DE €
- Gruppenbezogene Rufsperre / Interdiction des appels de groupe : Ce module permet de configurer un blocage d'appel protégé par un code PIN pour un groupe. Cela signifie que seuls les autres utilisateurs et groupes internes peuvent être joints par les utilisateurs du groupe. Il est possible de configurer des exceptions individuelles en mode liste blanche / liste noire.
- <https://knowledge.starface.de/pages/viewpage.action?pageId=33784841> DE €
- Gruppenspezifische Klingeltöne / Sonneries spécifiques à un groupe : ATTENTION : fonctionne seulement avec TIPTEL et quelques SNOM, le module « Klingelton » simple reprend toutes les fonctionnalités de ce module tout en étant compatible avec plus de téléphone - OUTDATED) Ce module de sonnerie peut être utilisé pour afficher différentes sonneries pour les scénarios d'appel suivants :
	- o Appel interne (standard).
	- o Appel externe (standard).

o Appel de groupe (standard).

o Sonneries spécifiques à un groupe. <https://knowledge.starface.de/pages/viewpage.action?pageId=33784767> DE Gratuit\*

- IVR einstufig / SVI en une seule étape : Ce module offre la possibilité de configurer un menu vocal intéractif a un seul niveau. <https://knowledge.starface.de/pages/viewpage.action?pageId=33784815> DE Gratuit\*
- IVR mehrstufig / SVI en plusieurs étapes : Ce module offre la possibilité de configurer un menu vocal intéractif a plusieurs nveaux. <https://knowledge.starface.de/pages/viewpage.action?pageId=33784791> DE €
- Klingeltöne / Sonneries : Ce module de sonnerie peut être utilisé pour afficher différentes sonneries pour les scénarios d'appel suivants :
	- o Appel interne (standard).
	- o Appel externe (standard).
	- o Appel de groupe (standard).
	- o Sonneries spécifiques à un groupe.
- <https://knowledge.starface.de/pages/viewpage.action?pageId=33784767> DE Gratuit\*
- Mail2Fax / Mail2Fax : Ce module permet de transférer par fax des pièces jointes provenant d'un compte email. Il est recommandé d'utiliser un compte email dédier. <https://knowledge.starface.de/pages/viewpage.action?pageId=33784630> DE €
- ModCall / ModCall : Avec ce module, les conversations d'un certain groupe d'utilisateurs peuvent être écoutées par des modérateurs et également enregistrées. Pour écouter un appel actif d'un utilisateur du groupe, un des modérateurs doit composer le numéro d'appel de configuration du module et entrer le numéro d'appel interne de l'utilisateur cible (voir aussi Configuration des numéros d'appel pour un utilisateur). La saisie du numéro d'appel de l'utilisateur de destination est confirmée par la touche dièse (#).

<https://knowledge.starface.de/pages/viewpage.action?pageId=33784172> DE €

- Rückrufbitte per Email / Demande de rappel par courrier électronique : Avec ce module, il est possible de configurer une demande de rappel par e-mail pour un appel entrant aussi bien sur des numéros internes et qu'externes. <https://knowledge.starface.de/pages/viewpage.action?pageId=38601269> DE €
- Umleitungsausnahme / Exception de détournement : Avec ce module, le renvoi d'appel actif d'un utilisateur peut être contourné par un autre utilisateur. Cette exception de renvoi s'applique aux appels directs ainsi qu'aux appels renvoyés par "Transfert avec consultation".

<https://knowledge.starface.de/pages/viewpage.action?pageId=33785006> DE €

### \*Gratuit

ATTENTION : tous les modules dessus sont payant (se référer à la liste de prix) a l'exception des modules :

- IVR einstufig.
- Klingelton.

Ces modules sont gratuits seulement pour le marché francophone. Si vous valider ces modules depuis l'interface du cloud manager, ils vous seront facturés automatiquement.

Pour les obtenir gratuitement, merci d'ouvrir un ticket auprès du support : <https://www.starface.de/fr/support/ticket.php?btn=1>

A noter qu'il est également possible de rajouter des modules extérieurs à Starface. Librairie modules partenaires :

[Fluxpunkt Modules pour STARFACE -](https://wiki.fluxpunkt.de/pages/viewpage.action?pageId=6291484) Fluxpunkt Knowledge Base - Fluxpunkt GmbH Nucom AG - [Unsere Starface Module](http://module.nucom.ch/) [Über uns | o-byte.com GmbH & Co. KG](https://o-byte.com/)

Hersteller im STAR.place – [Ihr Software-Marktplatz für STARFACE-Telefonanlagen](https://star.place/manufacturers.html)

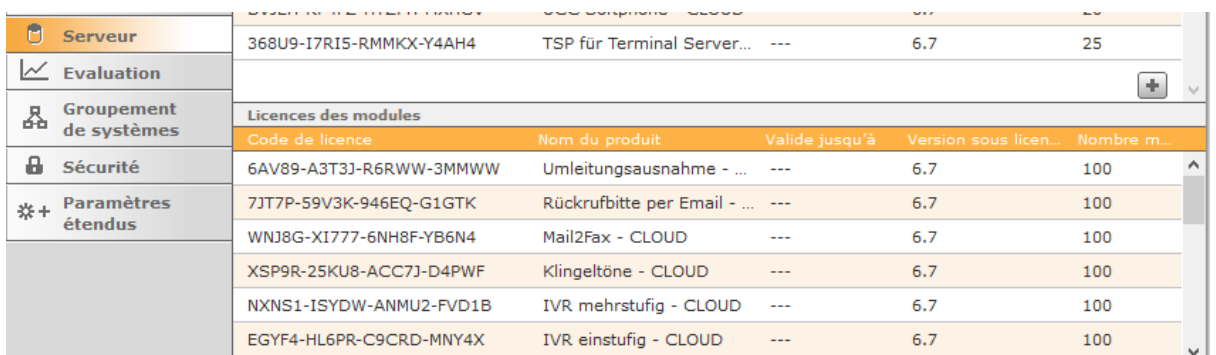

Toutes les clés d'activation sont présentes automatiquement sur le pbx (voir serveur > licences)

Pour télécharger, par exemple, les modules IVR et KLINGELTON :

- Page de téléchargement (dont les modules Starface) [https://knowledge.starface.de/pages/viewpage.action?pageId=33785121#id-](https://knowledge.starface.de/pages/viewpage.action?pageId=33785121#id-%C3%9CbersichtderSTARFACEDownloads-Modulef%C3%BCrdieSTARFACE) [%C3%9CbersichtderSTARFACEDownloads-Modulef%C3%BCrdieSTARFACE](https://knowledge.starface.de/pages/viewpage.action?pageId=33785121#id-%C3%9CbersichtderSTARFACEDownloads-Modulef%C3%BCrdieSTARFACE)
- Lien de téléchargement pour les modules version 6.7.0.X : [https://knowledge.starface.de/download/attachments/33785121/Module%206.7.zip](https://knowledge.starface.de/download/attachments/33785121/Module%206.7.zip?version=1&modificationDate=1563869653954&api=v2) [?version=1&modificationDate=1563869653954&api=v2](https://knowledge.starface.de/download/attachments/33785121/Module%206.7.zip?version=1&modificationDate=1563869653954&api=v2)

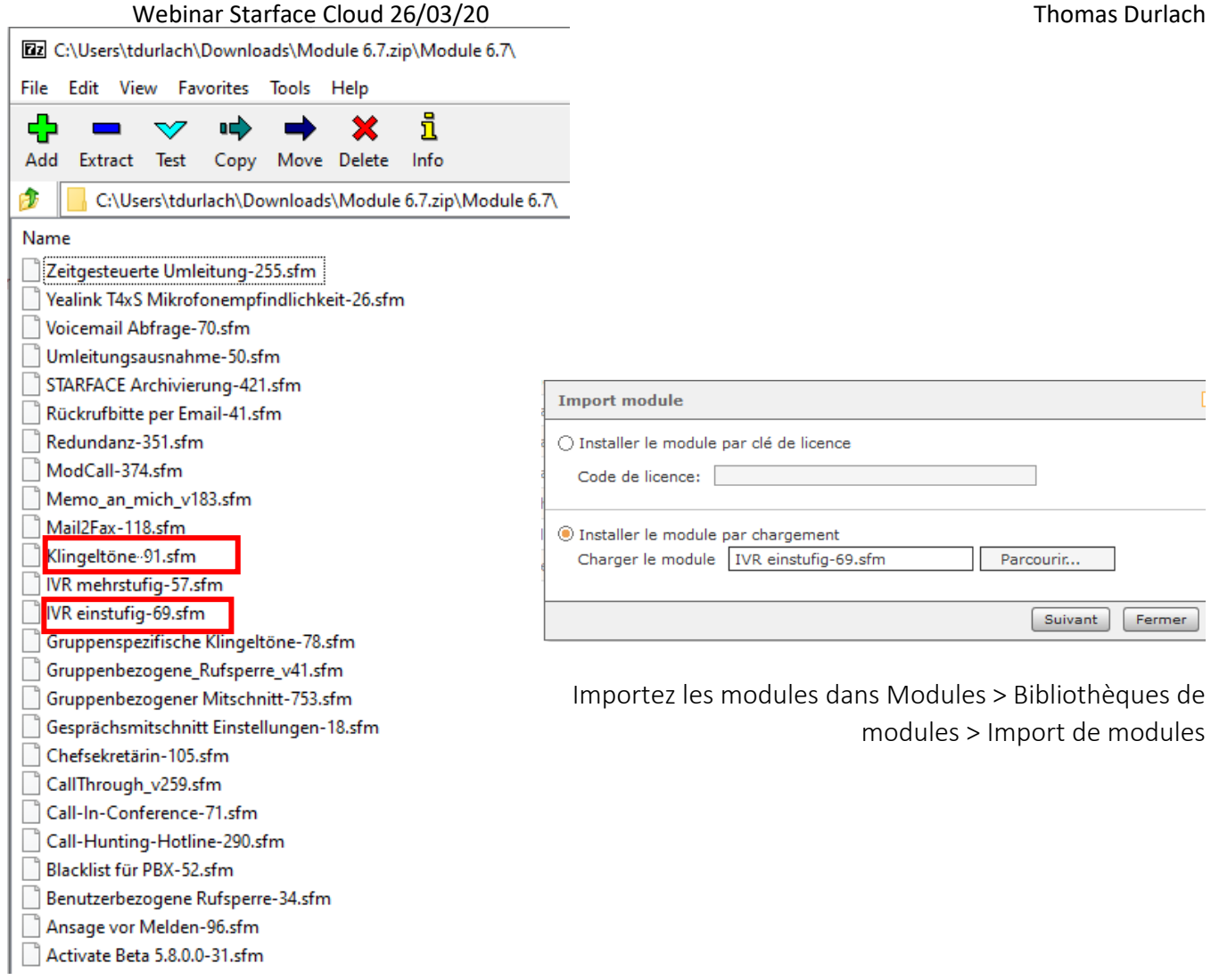

# <span id="page-10-0"></span>5) Valider le pbx

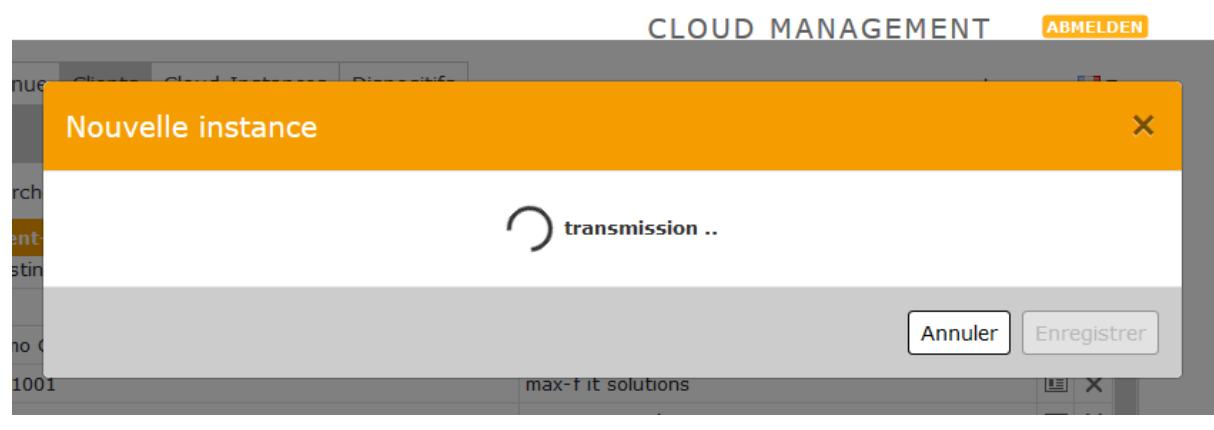

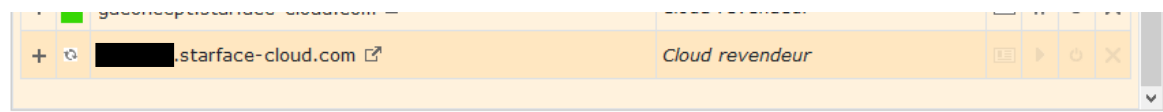

Il peut être utile de rafraichir la page. Génération du pbx cloud jusqu'à entre 5 et 10min.

L'instance doit être affiché avec un voyant vert. .<br>"Starface-cloud.com" Lioua revenaeur EHOX .starface-cloud.com L' Cloud revendeur EIOX  $\ddot{}$ ACF Détails De L'Instance FORTPHONING C.O.M starface-cloud.com lauten: Die Zugangsdaten für Les utilisateurs sous licence:<br>Adresse IP: 45.143.1 Login-ID: 0001 Créé: 19/03/2020 à 10:20:23 Mot de passe fow 0001: P\_@bDuC Passwort: Cazuuv8f Générer de nouvelles Sie werden in wenigen Sekunden weitergeleitet!

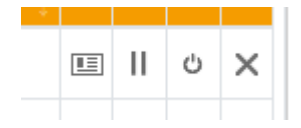

Vous pouvez ainsi, changer le mot de passe admin, mettre en pause, redémarrer ou encore demander la suppression de l'instance (un email vous sera alors envoyé pour confirmer la suppression.

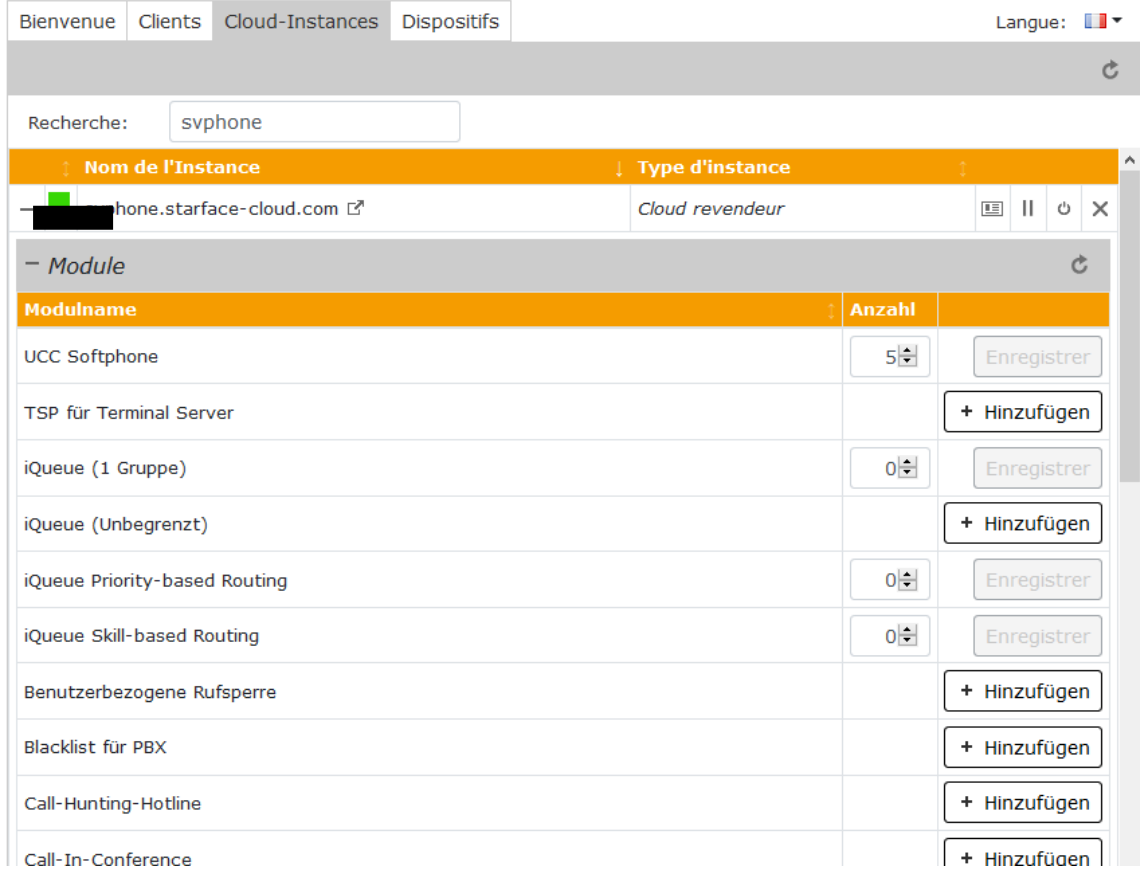

RAPPEL :

- La Facturation est automatique.
- Les licences BASIC n'apparaissent pas sur le portail.
- Vous pouvez à modifier à n'importe quel moment et de manière autonome les licences /modules.
- S'il y a une modification à la baisse pendant le mois, nous retenons le nombre de licence le plus élevé pour la facturation. Le report se fait donc sur le mois suivant.

### <span id="page-12-0"></span>6) Ajouter des téléphones

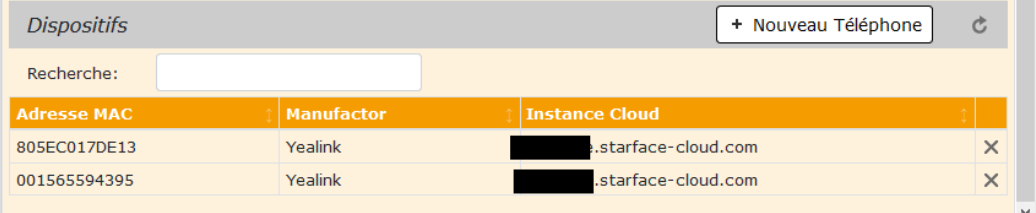

Allez dans l'onglet Dispositifs puis cliquez sur nouveau téléphone.

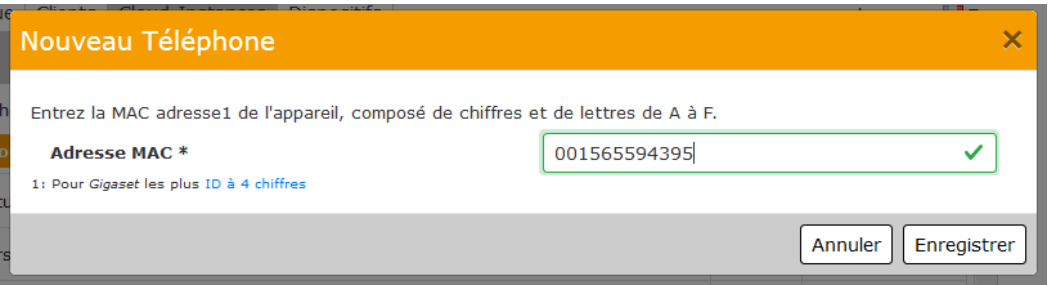

Ajoutez une adresse mac. Si la case est en vert, alors l'adresse MAC est valide.

Les appareils doivent être compatible avec l'autoprovisionning. Il s'agit du Zero-Touch provisionning.

Pour vérifier la liste des téléphones compatible :

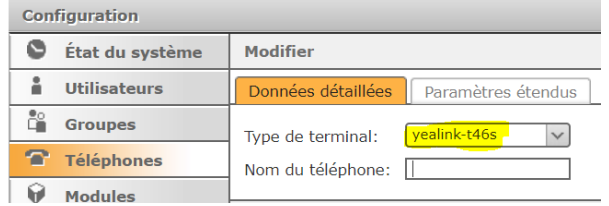

- Sur le pbx dans téléphone > téléphones configurés > + > données détaillées > type de terminal)
- [https://www.topphone24.com](https://www.topphone24.com/) > T46S > Cloud Ready: Unterstützt

Si l'appareil n'est pas présent dans la liste ou non cloud ready, un provisionning manuel sera alors nécessaire.

Il est recommandé de RESET les téléphones pour forcer la requête d'autoprovisionnement.

<https://knowledge.starface.de/pages/viewpage.action?pageId=33784761> DE <https://knowledge.starface.de/pages/viewpage.action?pageId=33784808> DE

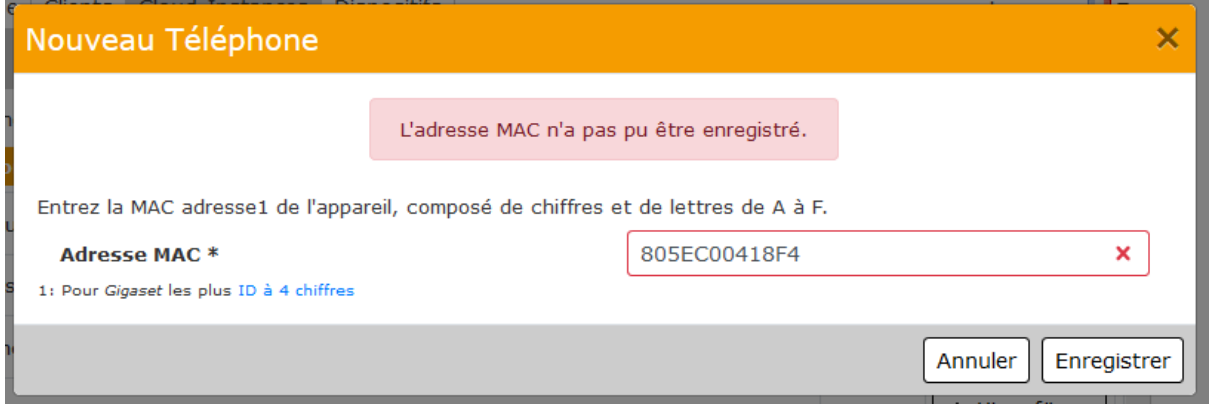

Dans ce cas, le téléphone est non compatible ou déjà provisionné sur un autre centrex.

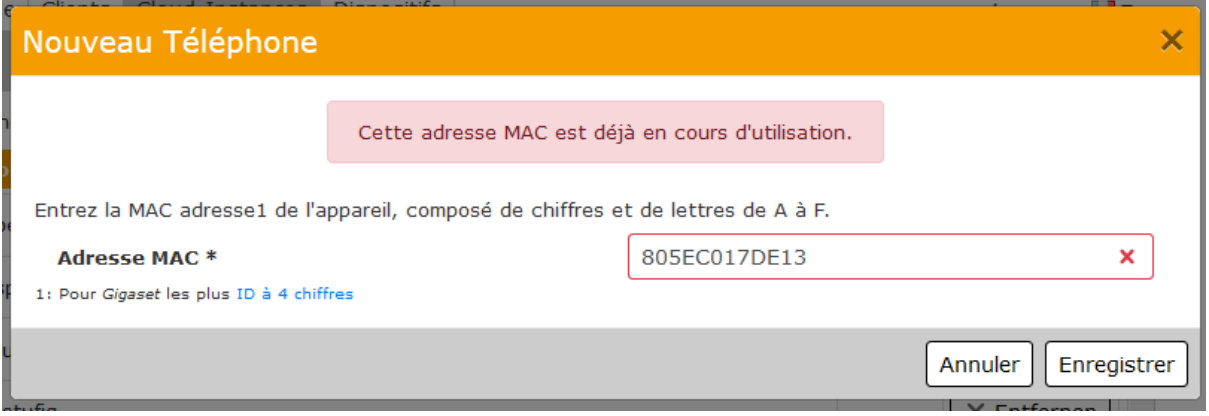

Dans ce cas, le téléphone est déjà provisionné sur un pbx Starface Cloud.

# <span id="page-13-0"></span>7) Mettre le pbx en français

Vous pouvez à présent vous connecter à votre pbx.

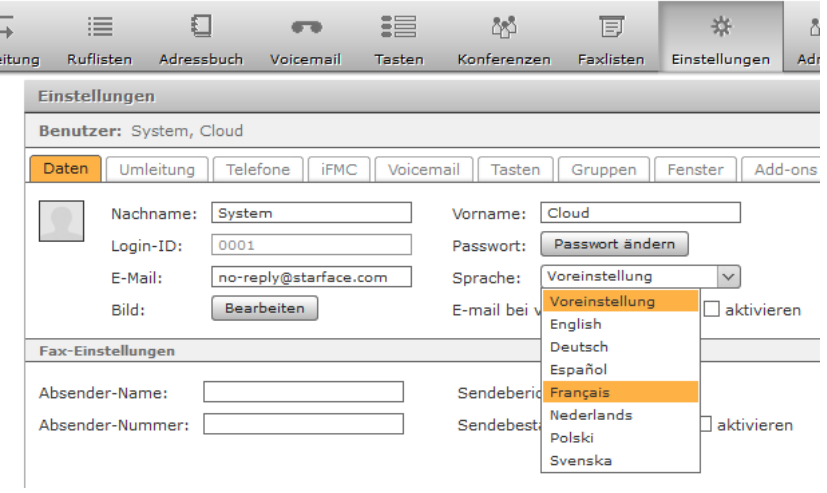

Il est possible que le pbx soit par défaut en Allemand. Veuillez-vous rendre dans « einstellungen (préférences) » > « Sprache (langue) » > FR > « Speichern (enregistrer) ».

Félicitation, vous avez un pbx opérationnelle en moins de 10min !

### <span id="page-14-0"></span>8) FAQ

FAQ post Webinar (26/03/2020)

Est-ce l'hébergement des pbx cloud est prévu en France ? Non pas encore.

Puis je avoir de la documentation sur en français sur l'UCC et globalement Starface ? <https://knowledge.starface.de/spacedirectory/view.action> > puis STARFACE Wiki Français

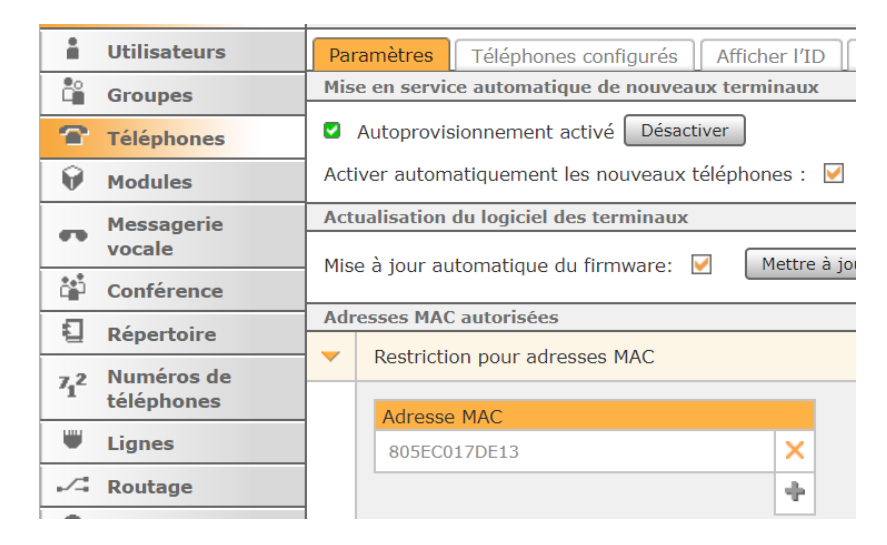

Comment est géré la sécurité entre les postes et le Cloud ?

L'autoprovisioning ajoute automatiquement l'adresse MAC de l'appareil dans la liste des adresses MAC autorisées. Ainsi seul les adresses MAC autorisées pourront se connecter au pbx.

Si dans les modules présentés, il manque une option, peut-on voir avec le développeur ?

Modules internes :

- Avec le support Starface. L'option est peut-être déjà disponible ou en cours de dev.
- Sur le site USERESPONSE [https://starface.useresponse.com/topics/idea/status/all/category/all/sort/new\\_updat](https://starface.useresponse.com/topics/idea/status/all/category/all/sort/new_updated/page/1) [ed/page/1](https://starface.useresponse.com/topics/idea/status/all/category/all/sort/new_updated/page/1) DE

Modules externes :

- Partenaire exterieur [Fluxpunkt Modules pour STARFACE -](https://wiki.fluxpunkt.de/pages/viewpage.action?pageId=6291484) Fluxpunkt Knowledge Base [Fluxpunkt GmbH](https://wiki.fluxpunkt.de/pages/viewpage.action?pageId=6291484)
- Partenaire exterieur Nucom AG Unsere [Starface Module](http://module.nucom.ch/)
- Partenaire exterieur [Über uns | o-byte.com GmbH & Co. KG](https://o-byte.com/)
- Partenaire exterieur Hersteller im STAR.place Ihr Software-Marktplatz für [STARFACE-Telefonanlagen](https://star.place/manufacturers.html)

Peut-on faire une discrimination d'appels sortants sans avoir recours au module ? Non il est nécessaire de passer par un module.